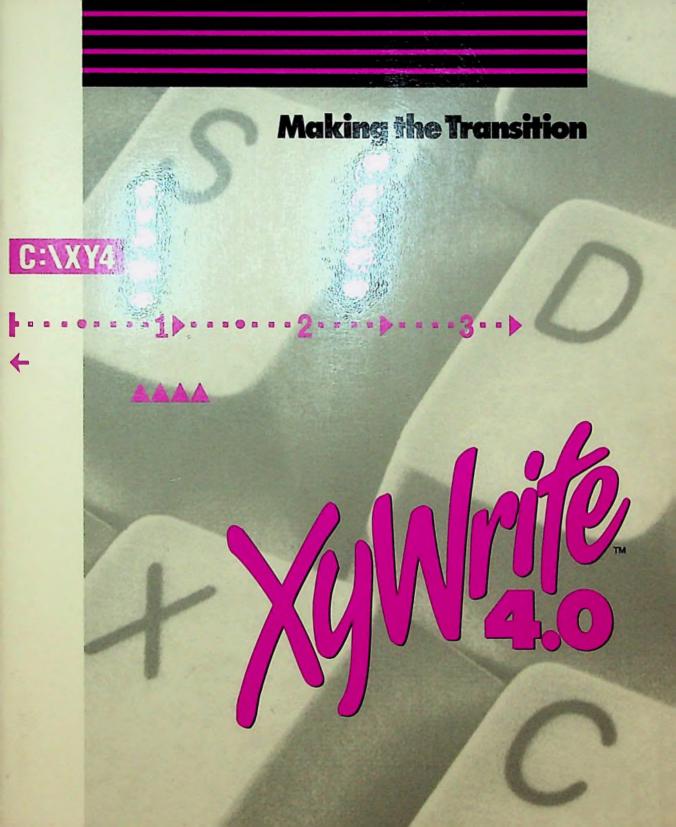

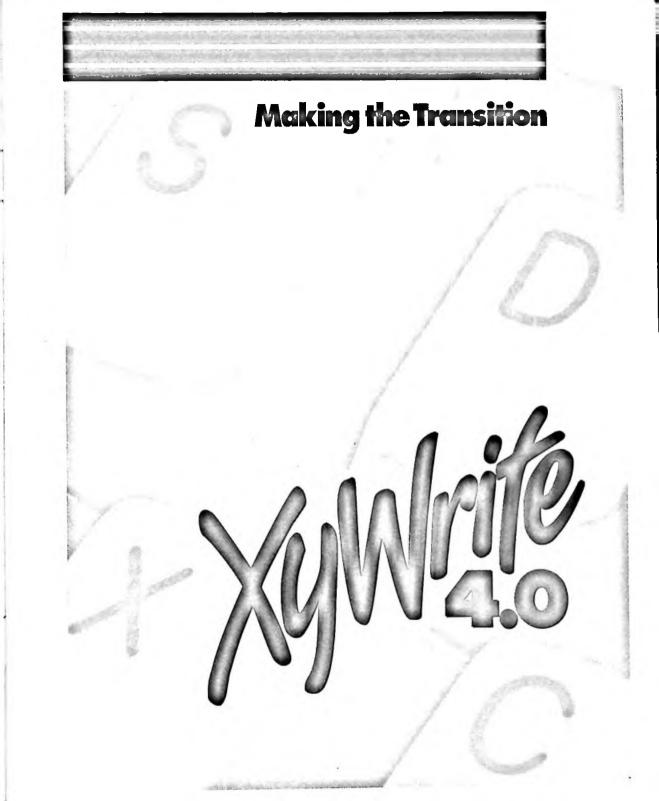

Copyright 1993 by The Technology Group First Edition (Revised), March 1993 Document Control No. 003507-02

### ALL RIGHTS RESERVED

The Technology Group reserves the right to make changes to this document without notice.

The Technology Group 36 South Charles Street Baltimore, MD 21201 410-576-1960 (Technical Support) 410-576-2040 (Sales and Marketing)

### ACKNOWLEDGEMENTS

Superior achievements result from the focused, dedicated efforts of a gifted and talented team. We would like to acknowledge the contributions of those people of the XYQUEST division of The Technology Group who worked on this project. Without their inspired and tireless work, XyWrite 4.0 would never have come to pass. Well-earned, heartfelt thanks go, in alphabetical order, to Alice, Barbara, Catherine, Chris, Claire, Dave, Jeff, Jim, Judy, Kevin, Kim, Paul, Rose, Roy, Ruth, Sam, Steve, Tim, and Tom. They're terrific, and this is just the beginning.

This document highlights the differences between XyWrite 4.0 and earlier versions of XyWrite. It does not cover all the enhancements to all the commands, but instead summarizes the major changes. We recommend that you read the XyWrite 4.0 manuals, particularly the *Command Reference Guide*, to get a full understanding of XyWrite 4.0's capabilities.

If you are upgrading to XyWrite 4.0 from Signature, refer to the Appendix for a summary of product changes.

NOTE The description of most features includes a reference to one of the manuals that you received with XyWrite 4.0. For more information about new or modified features, read the pages listed. I&L refers to the *Installation and Learning Guide*. CRG refers to the *Command Reference Guide*; CG refers to the *Customization Guide*.

# INTRODUCTION

One of the major changes to XyWrite is an improved interface. The following paragraphs summarize the changes that affect the way you use XyWrite.

# MENUS

In addition to the command line, which you still access by pressing [5], XyWrite includes a pull-down menu interface, which you access by pressing [10]. The menus give you an alternative way to issue standard commands; they also include functions not available from the command line (such as Log and Restore Session and Bookmarks). The Installation and Learning Guide is your introduction to the menus; more detailed information is available from the on-line help program.

NOTE We recommend that you load the menu files (XY4.MNU and XY4.DLG) even if you don't expect to use them. Several features, including many of the keyboard shortcuts, rely on the menus.

## **GRAPHIC VIEW**

Graphic view is an editable WYSIWYG (what-you-see-is-what-you-get) view of your documents (CRG, page 4-7). (Press Shift F8 to activate graphic view.)

## MOUSE

XyWrite supports a 2- or 3-button mouse (CRG, page 3-16).

# **KEYBOARD**

The standard XyWrite 4.0 keyboard (XY4.KBD) follows the CUA (Common User Access) design specification. This specification encourages consistency among software products so that users can more easily switch from one program to another. CUA recommends that standard functions, like help, be assigned to the same key in all products, that cursor movement keys function in the same way in all programs, etc. When you installed XyWrite, you were given the option of selecting a CUA setup or a XyWrite III Plus style setup. If you chose the CUA setup, you will notice changes in the keyboard layout. For example, [F] displays on-line help rather than selecting text. Many of the standard keys, like [F5] and [F9] remain the same, but you will need to spend some time reviewing the keyboard descriptions in Chapter 3 of the *Command Reference Guide* to learn the CUA key assignments.

If you chose the XyWrite III Plus style setup, an alternative keyboard— XY4-3.KBD—is automatically loaded for you. This keyboard uses the familiar key assignments you learned with earlier versions of XyWrite. It also incorporates many of the keyboard shortcuts introduced in XyWrite 4.0. Keep in mind that the documentation, except for the template, describes the CUA-style keyboard, and some keyboard shortcuts may not be available in the XyWrite III Plus style keyboard.

NOTE Both keyboard files are installed in your XyWrite 4.0 directory. You can use the LOAD command at any time to install the alternative keyboard file. You can also load a customized keyboard file if you have one.

## DEFAULT SETTINGS

Default settings control many aspects of XyWrite, from the screen appearance to page format. When you first start XyWrite, it provides you with a set of defaults. Many of the initial defaults are based on choices you made during installation, which means that your setup is customized to your hardware configuration and personal preferences.

It also means that this document can't describe the "standard setup" because there is no standard. To get acquainted with the defaults in effect on your computer, read the file SETTINGS.DFL which is in the main XyWrite directory.

Remember that it is simple to change a default setting, either for the current editing session or more permanently. For more information, refer to the Defaults section of the Customization Guide.

# INTRODUCTION

This section describes new commands and features. It is organized along the same lines as the *Command Reference Guide* (CRG) and *Customization Guide* (CG).

## FILING COMMANDS

LOGON AND LOGOFF (CRG, page 2-39)

The LOGON command identifies you to the program, and the LOGOFF command signs you off of XyWrite. Logon names are used by the Document Info and Redlining features. In network installations, logon names facilitate the storage of settings for individual users.

LOG AND RESTORE SESSION (CRG, pages 2-34 and 2-62) When you quit XyWrite (or at any time during the XyWrite session), you can capture the status of your work so you can return to it later.

EXPANDED MEMORY (CRG, pages 2-33 and 2-34)

XyWrite automatically uses up to 4MB of expanded memory. You can increase or decrease the amount of expanded memory in use by appending the /E switch to the EDITOR command.

### DOCUMENT INFORMATION

The optional Document Info feature automatically generates summary information about every file you create. You use the menus (File, Document Info) to display the information.

### FILE ATTRIBUTE (CRG, page 2-9)

The ATTRIB command lets you determine or change the status of a file's read-only attribute.

**APPEND TO TOP (CRG, page 2-8)** The APT command adds text to the top of the file.

FINDING FILES (CRG, pages 2-34 and 2-62) The FINDL command displays a directory of all occurrences of the specified file plus the first few lines of text from each file.

### PRINT QUEUE STATUS

The Manage Jobs option on the File menu lets you monitor and change the status of files waiting to be printed.

#### **READ FILES** (CRG, page 2-63)

The READ command displays files for reading only. (This command was available in the LAN version of XyWrite III Plus.)

#### DCA CONVERSION (CRG, page 2-72)

The X2R and R2X commands convert XyWrite files to RFT:DCA format and RFT:DCA files into XyWrite format, respectively.

### **FILE CONVERSION**

The File menu includes options to convert files from other word processor formats to XyWrite 4.0 format or to save XyWrite 4.0 files in other formats. (Choose File, Open, Options to convert files to XyWrite format; choose File, Save As to convert files from XyWrite format.)

## **EDITING COMMANDS**

### TRANSPOSE TEXT (CRG, page 3-32)

You can transpose characters, words, sentences, or paragraphs with a single keystroke combination. (Press the tilde key and C, W, S, or P or tilde and 1, 2, 3, or 4 to transpose characters, words, sentences, or paragraphs, respectively.)

#### COMMAND STACK (CRG, page 3-8)

XyWrite keeps track of recently executed commands so you can recall an earlier command without retyping it. (Move to the command line and press Cirl 1 to use the command stack.)

#### CHANGE CASE (CRG, page 3-34)

There are two keyboard shortcuts for the Change Case (CC) command: [CT] \ and [CT] H. In addition to changing case of the current letter, [CT] H cycles through the CC, LC, CF, and UC functions when text is selected.

### **UNDELETE STACK (CRG, page 3-30)**

The undelete stack allows you to retrieve recently deleted text either a unit at a time or as a block. (Press F12 to display the undelete stack.)

### **CLIPBOARD** and MEMO PAD

The clipboard is a temporary storage area for text you want to paste in a different part of your document (or in a different document altogether). The memo pad is a file you can use for text you need access to quickly, without using the Call command or going through the Open File dialog box. The Clipboard is part of the Edit menu; the Memo Pad is an option of the Advanced menu.

### PROTECTING TEXT (CRG, page 3-27)

The NM command lets you mark a block of text you do not want modified.

## FORMATTING COMMANDS

### MEASUREMENT UNITS (CRG, page 4-8)

Formatting commands specifying horizontal or vertical values accept units of measure.

### ZOOM COMMAND (CRG, page 4-12)

The ZOOM command lets you enlarge or reduce the graphic view of a page.

### **GRAPHIC DESIGN COMMANDS** (CRG, page 4-51)

Graphic design commands allow you to create wrap-around text and add borders to your documents. The graphic design commands include FA (Frame Area), BO (Border) and BOX (Line Draw).

### **IMPORT FILES (CRG, page 4-75)**

XyWrite gives you the ability to import files from other software programs, including graphics, spreadsheets, database records, even text generated on other word processor programs. The import commands include IG (Import Graphic) and LINKTX (Link Text).

#### LINE NUMBERING (CRG, page 4-104)

The LN (Line Numbering) command enables you to print the number of each line of text in the margin.

### LINE JUSTIFICATION (CRG, page 4-14)

The LJ (Line Justify) command lets you control the alignment of the current line.

#### **BLANK LINES** (CRG, page 4-135)

The BL (Blank Lines) command lets you print or suppress the printing of blank lines at the top of a page or column.

#### PAGE WIDTH (CRG, page 143)

The PW (Page Width) command establishes the width of the sheet of paper you print on.

#### ELEMENT TOP, ELEMENT END

The ET (Element Top) and EE (Element End) command create a vertical offset.

#### GUTTER (CRG, page 4-142)

The GU (Gutter) command inserts white space on the left and right sides of pages, columns, cells, and frames.

#### PRINTER CONTROL COMMANDS (CRG, 4-153)

Several new commands give you added ability to request special features from your printer. The new commands include: OS (One-Sided Format); DY (Print in Color); EF (Special Effects); LQ (Letter Quality); and OR (Orientation).

#### **TYPE STYLE COMMANDS (CRG, 4-169)**

The SZ (Size) command allows you to change the type size of text; the UF (Use Font) command allows you to change the typeface in which your text is printed; the SY (Symbol Set) command allows you to specify the symbol set you want (for Hewlett Packard LaserJet printers only); and the LA command allows you to specify the code page used to create the document.

# SPECIAL FEATURES

### DOCUMENT ASSEMBLY (CRG, 5-17)

The Document Assembly feature allows you to build customized documents using standard paragraphs (boilerplate) from other documents.

### COLUMNS (CRG, page 5-13)

Two new commands enhance the columns feature: the BC (Break Column) command causes text that follows to advance to the top of the next column; the SH (Snake Height) command allows you to set the depth for snaked columns to be less than the standard text length.

NOTE Previous versions of XyWrite used PG commands to break columns. In XyWrite 4.0, a PG command forces a column to a new page.

### TABLES

The Tables option on the Insert menu offers several new table editing functions.

### MAIL MERGE (CRG, page 5-49)

The Mail Merge feature allows you to embed conditional and mathematical instructions that you want executed before or during the merge.

### **RECORD KEYSTROKE MODE (CRC, 5-88)**

The Record Keystroke mode saves keystrokes so you can play them back again and again. (Press Cirl K to turn Record Keystroke mode on and off.)

### SORT DATA FILE

The SORTD (Sort Data File) command allows you to select and rearrange the entries in a data file according to the rules you establish.

### CUSTOMIZATION COMMANDS

### COMMAND OVERRIDE (CG, page 1)

The Command Override feature lets you create your own commands or redefine XyWrite's commands and function calls. A sample set of customized commands, called SAMPLE.SET, is automatically delivered with XyWrite.

### **DEFAULTS** (CG, page 6)

XyWrite uses a default file called SETTINGS.DFL that is generated during installation. You can edit this file to customize XyWrite to your needs.

A large number of default settings have been added to XyWrite. A complete list is included in the *Customization Guide*.

### LOADING PRINTER FILE INFORMATION (CG, page 84) The SETP command lets you select the print destination you want to use and automatically loads the associated printer file.

The CART (Cartridge) command loads into memory font information about the specified cartridge fonts.

### CUSTOMIZATION FILES (CG, pages 82 and 91) XyWrite supports eleven types of customization files, including a menu file and dialog box file.

### USER PROGRAMMING (CG, page 199)

Enhancements to the XyWrite Programming Language (XPL) include: a new function call (BX) that executes a command from within a program without moving the cursor to the command line; the ability to add comments to programs; a debugging tool; and more macros. Refer to the *Customization Guide* for more information.

VARIABLES (CG, page 224) Approximately 100 new VA settings are available. Refer to the *Customization Guide* for a complete list.

KEYBOARD DIAGNOSTICS (CG, page A-2) A keyboard diagnostic tool helps you customize keyboard files.

# INTRODUCTION

This section describes general changes to features that existed in earlier versions of XyWrite. Again, the emphasis is on *major* changes to existing features— changes that cause the features to work differently than you expect. You should review the *Command Reference Guide* to learn about all the command enhancements.

As in the previous sections, the descriptions are organized along the same lines as the *Command Reference Guide*.

# FILING COMMANDS

### PRINTING DISPLAYED FILES (CRG, page 2-54)

In previous versions, a file named PRINT.TMP was created every time you printed a displayed file. This file remained on disk until it was overwritten or until you manually deleted it. In XyWrite 4.0, printing a displayed file creates a randomly named temporary file that is automatically deleted when printing is complete.

### CM COMMAND

CM is now an obsolete command because the current drive, path, and window number are always displayed on the command line.

### DIRECTORY COMMAND (CRG, page 2-20)

Enhancements to the DIR (Directory) command include the support of wildcards and the addition of several command modifiers.

# **EDITING COMMANDS**

### ESC Key

In previous versions, pressing the  $\underline{Esc}$  key inserted an escape code in your file. In XyWrite 4.0, pressing  $\underline{Esc}$  performs the escape function-deselects text, exits the command line, resets prevailing mode, cancels help, moves up one menu level; etc. Press  $\underline{Shift}$   $\underline{Esc}$  to insert the escape character (which is represented by  $\leftarrow$ ).

### SPELLING CHECKER (CRG, pages 3-82, 3-84, 3-86)

Depending on what version of XyWrite you are upgrading from, you'll find some new functions or notice the return of some old favorites. XyWrite 4.0 restores the Auto-Correct and Auto-Replace features removed from XyWrite III Plus because of the threat of patent infringement.

### SEARCH COMMANDS (CRG, page 3-54)

The Search commands support additional wildcards as well as several new command modifiers. The Change commands accept wildcards on both sides of the command argument.

# FORMATTING COMMANDS

### SELECTED TEXT (CRG, page 4-7)

Many formatting commands can be applied to selected text, as long as the cursor is in or immediately to the right of the selection.

#### TYPE STYLES (CRG, page 4-170)

You can use additive modes to create relative styles (modes) by adding or subtracting a type style.

### FOOTNOTES (CRG, pages 4-41 and 4-49)

The BF (Bottom Footnote) command is no longer part of the FM (Footnote Format) command; it is now a separate command. The format of the SC (Superscript) argument to the FM command has been modified to accept the label (NM, BO, SC, etc.) for the mode you want to use.

#### FOOTERS (CRG, page 4-72)

In XyWrite III Plus, the RF (Running Footer) command took effect on the current page. In XyWrite 4.0, it takes effect on the current page only if it is on the first line of the page, ahead of any text, returns, or spaces; otherwise, it takes effect on the next page.

### PAGE LAYOUT

To simplify the process of formatting pages, several XyWrite commands have been modified. As a result of these changes, as well as the new

default settings, existing files may be formatted differently. The following paragraphs highlight the differences. Refer to Chapter 4 of the *Command Reference Guide* for complete command descriptions.

CAUTION Earlier versions of XyWrite set most formatting defaults to 0. In XyWrite 4.0, values are automatically established for the page formatting commands, enabling you to print an attractive 8-1/2 x 11 inch page of text without entering a single command. Commands embedded in files always override default values. However, you may encounter a problem with existing XyWrite files if they don't explicitly override a default command with an embedded command.

> A common example of this potential problem is created by the interaction of the LM and OF commands. In XyWrite 4.0, the default value for OF is 1IN,1IN. If your documents have an embedded LM command, the value of the left offset (established by the OF default) and the left margin (established by the LM embedded command) will be added, giving you a wider left margin than you want. To correct the problem, you can (1) change the value of the OF default; (2) embed an OF command at the beginning of the document to override the default; or (3) remove the LM command from the document.

> **Top Margin.** The TP (Top Margin) command now has two arguments; the first argument defines the distance between the top of the page and the running header and the second argument defines the distance between the top of the page and the body text. (CRG, page 4-124)

**Bottom Margin.** The BT (Bottom Margin) command now has four arguments: *foot, nom, min, max.* It performs functions previously associated with the PL (Page Length) command. (CRG, page 4-125)

NOTE The PL command is still supported, but we recommend that you use the BT command when formatting new documents. If both the BT and PL commands are used in the same document, the one that is embedded last overrides the earlier one. (The menus use the BT command exclusively.)

Offset. The OF (Offset) command establishes the left and right margins for documents, performing the functions previously associated with the LM (Left Margin) and RM (Right Margin) commands. By default, the document margins established by the OF command are 1 inch on both the left and right. You cannot change the OF command in the middle of a page. (CRG, page 4-140) NOTE LM and RM commands are still supported, but we recommend that you use the OF command to establish overall document margins, and use LM and RM for other purposes. For example, if you want to change the left margin in the middle of a page, you could use the LM command. And if you are trying to establish a particular text width (to fit the width of a business card design, for example), you may prefer to use the RM command. (CRG, page 4-139) Indent Paragraph. The IP (Indent Paragraph) command has a third argument that specifies the indent from the right edge of the page. We recommend that you use the indent command to change margins within a document. (CRG, page 4-144) BREAKING PAGES (CRG, pages 4-129 and 4-131) The PG (Page Break) command offers another conditional option; you can specify that you want the page to break only if the command falls on an odd page or on an even page. The NB (No Break) command can be applied to selected text or to a specified number of lines. In earlier versions of XyWrite, you used the PG command to break text CAUTION between snaked columns. A new command, BC, is now used to break columns of text. If you have existing documents that use PG commands between columns, replace the PG commands with BC commands.

# MODIFIED COMMANDS AND FEATURES

### STYLES (CRG, page 4-163)

The SS (Save Style) command accepts text or formatting commands you want inserted when you issue a US (Use Style) command. The US (Use Style) command accepts relative values.

#### TAB SETTINGS (CRG, page 4-147)

The tab and margin selection menu previously built into XyWrite is obsolete. Instead, use the dialog boxes provided by the menus. (Choose Format, Indents/Tabs or Format, Page Margins from the menu.)

### SPECIAL FEATURES

### COLUMNS AND TABLES (CRG, page 5-3)

You can create up to 12 columns with the SN (Snake Columns) or CT (Create Table) commands.

#### MAIL MERGE (CRG, page 5-33)

Depending on the choices you made during installation, the field and record separators may be a tab and carriage return, respectively, rather than a carriage return and two carriage returns. Refer to the definitions of the FX and RS settings in SETTINGS.DFL to verify the current default values. If your existing data files use separators other than those currently established by default, you can change defaults easily, as described in the *Customization Guide*.

**USER PROGRAMMING** (CRG, page 5-97 and CG, page 199) Most of your XPL programs will run without a problem, but there are some exceptions. The following paragraphs describe some of the things that may affect the way existing XPL programs operate:

- Changes to the keyboard may affect XPL programs that trap for specific keys. For example, if a program looks for the escape character to terminate a routine, you may want to change the escape character to the ES function call.
- The operating environment for your programs may have changed because of new or different default settings. For example, the EP (Error

# MODIFIED COMMANDS AND FEATURES

Prompt) default causes XyWrite to display a verification message when you issue a DELETE command. If you have a program that executes a DELETE command and have EP on, the program may not run as it did in earlier versions of XyWrite. You need to be aware of the default settings in effect and their impact on your programs. Refer to the *Customization Guide* for detailed information on defaults.

- Some commands and function calls have been modified, and these changes will have an impact on your programs. For example:
  - The QUIT command in XyWrite 4.0 stops at each open file that has been edited and asks if you want to save the changes, abandon them, or cancel the QUIT command.
  - The RE (Rubout to End of Line) function call now moves the cursor to the beginning of the next line if the cursor is at the end of the line. In XyWrite III Plus, the cursor remained on the same line.
  - The DW (Define Word) function call does not include sentence separators, but does include word separators. In XyWrite III Plus, the sentence separators were included.
  - Some function calls that used to work only in text now function in the header. For example, you can now insert text from a macro into the header. You may have to add a GT (Go to Text) function call to your program to make it work the way you want.
  - If you are saving the results of an XS command to a macro, you should initialize the macro before executing the XS command in order to prevent an error.

### **PRINTER FILES (CG, page 139)**

XyWrite III Plus printer files are fully compatible with XyWrite 4.0. However, if you load a XyWrite III Plus printer file, XyWrite 4.0's Type Style commands (SZ, UF, SY) and Printer Control commands (OR, DY, LQ, EF) will not work, because the code that supports them is not in the older printer files. In addition, graphic view, image mode printing, and borders will not be available.

# MODIFIED COMMANDS AND FEATURES

HELP FILES (CG, page 91) XyWrite III Plus help files are fully compatible with XyWrite 4.0.

**KEYBOARD FILES (CG,** page 55) XyWrite III Plus keyboard files are fully compatible with XyWrite 4.0.

## INTRODUCTION

This appendix highlights the differences between XyWrite 4.0 and Signature. Although the transition between Signature and XyWrite should be an easy one, we recommend that you read the following pages carefully before starting; pay particular attention to the section "Modified Commands and Features." Refer to the *Command Reference Guide* (CRG) and the *Customization Guide* (CG) for complete details.

# NEW COMMANDS AND FEATURES

LOG AND RESTORE SESSION (CRG, pages 2-34 and 2-62) When you quit XyWrite (or at any time during the XyWrite session), you can capture the status of your work so you can return to it later.

### EXPANDED MEMORY (CRG, pages 2-33 and 2-34)

XyWrite automatically uses up to 4MB of expanded memory. You can increase or decrease the amount of expanded memory in use by appending the /E switch to the EDITOR command.

### TRANSPOSE TEXT (CRG, page 3-32)

You can transpose characters, words, sentences, or paragraphs with a single keystroke combination. (Press the tilde key and C, W, S, or P or tilde and 1, 2, 3, or 4 to transpose characters, words, sentences, or paragraphs, respectively.)

### CHANGE CASE (CRG, page 3-34)

There are two keyboard shortcuts for the Change Case (CC) command: [Ctrl]\ and [Ctrl]H. In addition to changing case of the current letter, [Ctrl]H cycles through the CC, LC, CF, and UC functions when text is selected.

### UNDELETE STACK (CRG, page 3-30)

The undelete stack allows you to retrieve recently deleted text either a unit at a time or as a block. (Press  $\overline{F12}$  to display the undelete stack.)

# AUTO-CORRECT and AUTO-REPLACE (CRG, pages 3-82, 3-84) Auto-Correct corrects misspellings as you type, and Auto-Replace replaces

abbreviations with the expanded form defined in your personal dictionary.

### LINE JUSTIFICATION (CRG, page 4-14)

The LJ (Line Justify) command lets you control the alignment of the current line.

### BLANK LINES (CRG, page 4-135)

The BL (Blank Lines) command lets you print or suppress the printing of blank lines at the top of a page or column.

### GUTTER (CRG, page 4-142)

The GU (Gutter) command inserts white space on the left and right sides of pages, columns, cells, and frames.

### **ONE-SIDED** (CRG, page 4-156)

The OS (One-Sided) command lets you change the format of your document temporarily, so only the formatted commands for odd-numbered pages are applied.

### BREAK COLUMN (CRG, page 5-14)

The BC (Break Column) command causes text that follows to advance to the top of the next column.

### SNAKE HEIGHT (CRG, page 4-156)

The SH (Snake Height) command allows you to set the depth for snaked columns to be less than the standard text length.

### LANGUAGE (CRG, page 4-177)

The LA (Language) command allows you to work with files that were created in code page 850 and code page 437, no matter what the default setting is. (In Signature, the default code page is 850; in XyWrite, the default code page is 437.)

### COMMAND OVERRIDE (CG, page 1)

The Command Override feature lets you create your own commands or redefine XyWrite's commands and function calls. A sample set of customized commands, called SAMPLE.SET, is automatically delivered with XyWrite.

### **DEFAULT SETTINGS**

Several new default settings have been added:

- D1 (Delete Stack) defines the number of entries XyWrite keeps in the delete stack and the minimum number of characters it recognizes as a delete unit (CG, page 18).
- ES (Enable Scoping) specifies the boundaries, or scope, of formatting commands (CG, page 22).
- LH (Low-High) specifies the size and baseline for superscript and subscript characters in the Bitstream Speedo fonts (CG, page 28).
- OD (Offset Display) determines whether XyWrite hides or shows the offset specified by the OF command (CG, page 31).
- RZ (Record Size) defines the maximum number of characters XyWrite recognizes when sorting data file records (CG, page 34).
- WF (Wrap to Fit) allows you to specify the way line endings are determined in draft and expanded views (CG, page 39).
- ZM (Zoom) enlarges or reduces graphic view by the amount you specify (CG, page 42).

### MODIFIED COMMANDS AND FEATURES

### PROGRAM STARTUP (CRG, page 2-33)

In Signature, you start the editing session by typing SIG at the DOS prompt. In XyWrite, you start the editing session by typing EDITOR at the DOS prompt.

### CHARACTER SET (CRG, page 4-177)

In Signature, the first 256 characters in the character set are based on code page 850 (the multi-lingual character set). In XyWrite 4.0, the first 256 characters are based on code page 437 (the United States character set). To make your Signature printer files and text files fully compatible with XyWrite 4.0, we recommend that you change the LA (Language) setting in SETTINGS.DFL from 437 to 850 and then reload SETTINGS.DFL. Alternatively, you can embed the command LA 850 in your Signature files. (In Signature printer files, embed the command as part of the file label (;PR«LA850»;).

### SPELLING CHECKER (CRG, page 3-69)

By default, XyWrite 4.0 uses the spelling dictionary and thesaurus developed by Microlytics Inc. If you prefer, you can continue to use the spelling dictionary and thesaurus that you used with Signature. To activate the Signature versions:

- 1. Copy the four PCLEXAM files (PCLEXAM.DL0 through PCLEXAM.DL3) from the Signature directory to the XY4 directory. These files must be in the same location as EDITOR.EXE.
- 2. Add the following three default commands to SETTINGS.DFL:

DF LX=d:\path DF UD=dictionary DF OM=0

where *d*: is the drive and path is the subdirectory that contains the dictionary; and *dictionary* is the name of the main spelling dictionary. The OM=0 default tells XyWrite to honor the other two default settings and to use the PCLEXAM files.

NOTE The Signature-based spelling checker is available as an add-on to users upgrading from XyWrite. For more information, contact The Technology Group.

### HYPHENATION (CRG, page 4-18)

XyWrite 4.0 uses a hyphenation algorithm and an optional hyphenation dictionary to determine word breaks. Signature uses its main spelling dictionary to determine word breaks. If you open a file that was created in Signature, *the hyphenation points may be different* because of the differences in the programs' operation.

If you prefer to use the XyWrite 4.0 spelling dictionary but Signature's hyphenation, follow the procedure outlined for the activating the Signature spelling checker but set the OM default to 15.

### PAGE LAYOUT

To simplify the process of formatting pages, several formatting commands have been modified. As a result of these changes, as well as the new default settings, existing files may be formatted differently. The following paragraphs highlight the differences. Refer to Chapter 4 of the *Command Reference Guide* for complete command descriptions.

CAUTION In XyWrite 4.0, values are automatically established for the page formatting commands, enabling you to print an attractive 8-1/2 x 11 inch page of text without entering a single command. Commands embedded in files always override default values. However, you may encounter a problem with existing Signature files if they don't explicitly override a default command with an embedded command.

> A common example of this potential problem is created by the interaction of the LM and OF commands. In XyWrite 4.0, the default value for OF is 1IN,1IN. If your documents have an embedded LM command, the value of the left offset (established by the OF default) and the left margin (established by the LM embedded command) will be added, giving you a wider left margin than you want. To correct the problem, you can (1) change the value of the OF default; (2) embed an OF command at the beginning of the document to override the default; or (3) remove the LM command from the document.

> **Top Margin.** The TP (Top Margin) command now has two arguments; the first argument defines the distance between the top of the page and the running header and the second argument defines the distance between the top of the page and the body text. (CRG, page 4-124)

Bottom Margin. The BT (Bottom Margin) command now has four arguments: *foot, nom, min, max*. It performs functions previously associated with the PL (Page Length) command. (CRG, page 4-125)

NOTE The PL command is still supported, but we recommend that you use the BT command when formatting new documents. If both the BT and PL

commands are used in the same document, the one that is embedded last overrides the first one.

Offset. The OF (Offset) command establishes the left and right margins for documents, performing the functions previously associated with the LM (Left Margin) and RM (Right Margin) commands. By default, the document margins established by the OF command are 1 inch on both the left and right.

XyWrite accepts only one OF command per page. (CRG, page 4-140)

NOTE LM and RM commands are still supported, but we recommend that you use the OF command to establish overall document margins, and use LM and RM for other purposes. For example, if you want to change the left margin in the middle of a page, you could use the LM command. And if you are trying to establish a particular text width (to fit the width of a business card design, for example), you may prefer to use the RM command. (CRG, page 4-139)

Indent Paragraph. The IP (Indent Paragraph) command has a third argument that specifies the indent from the right edge of the page. We recommend that you use the indent command to change margins within a document. (CRG, page 4-144)

BREAKING PAGES (CRG, pages 4-129 and 4-131) The PG (Page Break) command offers another conditional option; you can specify that you want the page to break only if the command falls on an odd page or on an even page.

The NB (No Break) command can be applied to selected text or to a specified number of lines.

CAUTION With Signature, you use the PG command to break text between snaked columns. A new command, BC, is now used to break columns of text. If you have existing documents that use PG commands between columns, replace the PG commands with BC commands.

### PROGRAMMING

VA \$DI returns different values than it did in Signature, which means existing SPL programs that use this VA may not work the same way. Refer to the *Customization Guide* for information on how VA \$DI now works.

•

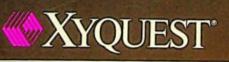

A Division of The Technology Group, Inc. 36 South Charles Street Baltimore, Maryland 21201 (410) 576-2040 Fax (410) 576-1968